rem

# Analyse d'activité

### Genèse

Lors de l'année 2019-2020, en cours de S.N.T., nous avons travaillé le traitement d'image pixel par pixel.

Extrait des programmes de S.N.T. :

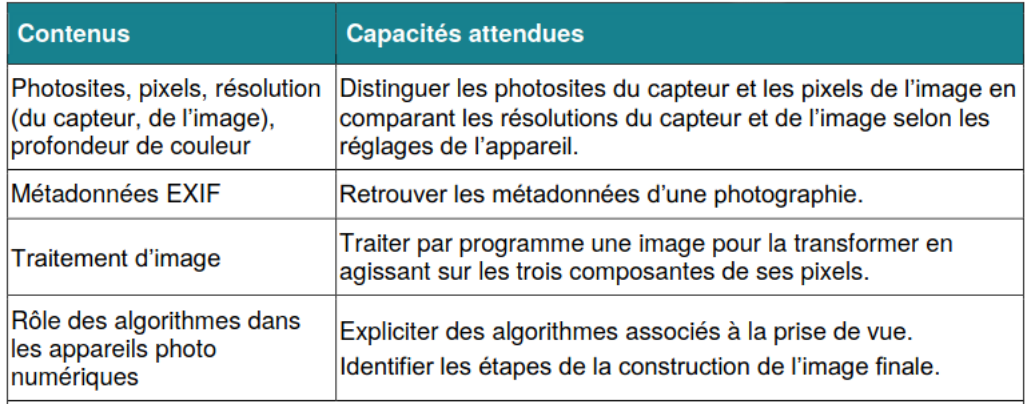

Outre les difficultés liées à la notion de pixel et au codage *RGB* des couleurs, nous avons sous-estimé la difficulté de travailler des algorithmes contenant deux boucles *pour* imbriquées l'une dans l'autre.

Le but de cette activité est de préparer ces notions en amont, dans le cours de mathématiques, lors de l'étude de la boucle *pour*.

### Place dans la progression

Nous sommes en seconde, dans le cours de mathématiques. Les notions de fonction (au sens informatique) et la boucle *pour* ont été étudiées. Les élèves ont déjà eu l'occasion d'utiliser la bibliothèque *turtle*, mais ce n'est pas un prérequis indispensable s'ils sont habitués à utiliser des bibliothèques.

## Analyse a priori

#### Exercice 1

Les fonctions case(i, j) et carres\_noire() peuvent être vues comme des boîtes noires. On ne demandera pas aux élèves de les expliquer (sauf en approfondissement pour certains élèves rapides), mais seulement de les utiliser.

Dans cet exercice, un première obstacle peut être dû au système de coordonnées, qui n'est pas habituel. En effet, en mathématiques, nous avons l'habitude de mettre un axe des ordonnées orienté "vers le haut". Certains élèves peut être déstabilisés par le fait que le carré de coordonnées (0,0) soit en haut à gauche.

Une fois le système de coordonnées compris, les élèves vont pouvoir utiliser la fonction Allume\_carre(c*,*l), avec une boucle *pour*, puis deux boucles *pour* imbriquées.

#### Exercice 2

Dans la première question, après une présentation du codage *RGB* des couleurs, les élèves auront l'occasion de voir comment on obtient le code d'une couleur lorsque l'on a un document numérique.

Dans la deuxième question, les élèves devront faire une recherche sur les formats des drapeaux, ce sera l'occasion de réinvestir la notion de ratio vue au collège.

Après avoir fait la recherche des codes *RGB* des couleurs mises en jeu, les élèves pourront réinvestir le travail de l'exercice 1 sur l'imbrication des boucles *pour*, afin de colorier un rectangle avec des bandes horizontales, verticales et même de façon uniforme.

### Analyse a posteriori

### Exercice 1

Dans ce premier exercice nous avons pu nous rendre compte que certains es élèves n'avaient pas compris la notion de fonction. Quatre types d'erreurs sont apparus :

- Des élèves ne faisaient pas appel à la fonction, et ont appelé l'enseignant en disant "Monsieur mon programme ne fait rien!".

Script d'élève :

```
1 from turtle import *2 penup()
3 clear ()
4 shape ('square')
5 shapesize (2)6
  \boldsymbol{7}8 \#*Les fonctions
                                    \star# ***********************************
\mathbf{Q}1011def case (i, j):
      return (-370+70*i .350-70*i)1213
  def carres_noirs():
14fillcolor ("black")
15for j in range (10):
16
         for i in range (10):
17goto(case(i, i))18
             stamp()19
20
  def \text{Allume\_carre}(c, l):
21
      fillcolor ("yellow")
22
      goto(case(c,1))23
24
      stamp()hideturtle()
25
26
Programme principal
28 \#*\overline{\mathbf{x}}30 carres_noirs()
```

```
irem
```
- D'autres appelaient la fonction sans mettre les paramètres d'entrée :

```
Script d'élève :
```

```
1 from turtle import *2 penup()
3 clear ()
4 shape ('square')
5<sup>1</sup>shapesize (2)
6
\overline{7}Les fonctions
\,8\,#*9
10def case (i, j):
11return (-370+70*i .350-70*i)1213def carres_noirs():
14
     fillcolor ("black")
15
     for j in range (10):
16for i in range (10):
17
            goto(case(i, j))1.8
            stamp()19
20
21
  def Allume_carre(c, 1):
     fillcolor ("yellow")
22
     goto (case (c, l))23
     stamp()24
     hideturtle()
25
26
 27\,Programme principal
 # *2829
30 carres noirs ()
31 Allume_carre()
```

```
irem
```
— Un élève mettait les paramètres d'entrée dans la création de la fonction :

```
Script d'élève :
```

```
1 from turtle import *2 penup()
3 clear ()
4 shape ('square')
5<sup>1</sup>shapesize (2)
6
\overline{7}Les fonctions
\,8\,#*9
10def case (i, j):
11return (-370+70*i .350-70*i)1213def carres_noirs():
14
     fillcolor ("black")
15
     for j in range (10):
16for i in range (10):
17
            goto (case (i, j))1.8
            stamp()19
20
21
 def Allume_carre(2,7):
     fillcolor ("yellow")
22
     goto (case (c, l))23
     stamp()24
     hideturtle()
25
26
 27\,#*Programme principal
28
30 carres_noirs()
```
irem

— Un élève "réinventait" la fonction à chaque fois qu'il voulait l'utiliser :

```
Script d'élève :
```

```
1 from turtle import *2 penup ()
3 clear ()
4 shape ( ' square ' )
5 shapesize (2)6
7 def case (i, j):
8 return (−370+70*i,350-70*j)
9
10 def carres noirs ():
11 fillcolor ("black")
|12| for j in range (10):
\begin{array}{|c|c|c|c|c|c|}\n\hline\n & \text{for i in range (10):} \end{array}\begin{pmatrix} 14 \\ 14 \end{pmatrix} goto (case (i, j))
15 stamp ( )
16
17 carres noirs ()
18
19 def Allume_carre (c, l):
20 fillcolor ("yellow")
21 goto (case (c, l))
22 stamp()
23 hideturtle()
24 Allume_carre (0,0)25
26 def Allume_carre (c, 1):
|27| fillcolor ("yellow")
28 goto (\text{case}(\text{c},1))29 stamp()
30 hid et urtle ()
31 Allume_carre (0,1)32
33 def Allume_carre (c, 1):
34 fillcolor ("yellow")
35 \quad goto (case (c, 1))
36 stamp ( )
37 hid et urtle ()
38 Allume_carre (0, 2)39
40 def Allume_carre(c, l):
41 fillcolor ("yellow")
42 \left( \text{goto} (\text{case} (\text{c}, 1)) \right)43 stamp ( )
44 hideturtle()
45 Allume_carre (0,3)46
47 \text{ def} Allume_carre (c, 1):
48 fillcolor ("yellow")
49 \left( \text{goto} (\text{case} (\text{c}, 1)) \right)
```

```
50 stamp ( )
51 hideturtle()
52 Allume_carre (0, 4)53
54 def Allume_carre (c, l):
55 fillcolor ("yellow")
56 goto (case (c, 1))
57 stamp ( )
58 hideturtle()
59 Allume_carre (0,5)60
61 def Allume_carre (c, l):
62 fillcolor ("yellow")
63 goto (\text{case}(\text{c},1))64 stamp()
65 hideturtle()
66 Allume_carre (0, 6)67
68 def Allume_carre (c, 1):
69 fillcolor ("yellow")
70 goto (case (c, l))
71 stamp ( )
72 hideturtle()
73 Allume_carre (0,7)74
75 def Allume_carre(c, l):
76 fillcolor ("yellow")
77 \text{ goto} \left( \text{case} \left( c, 1 \right) \right)78 stamp()
79 hid eturtle ()
80 Allume_carre (0, 8)81
82 def Allume_carre (c, 1):
83 fillcolor ("yellow")
84 \quad goto (case (c, l))
85 stamp()
86 hideturtle()
87 Allume_carre (0, 9)
```
Cet exercice a permis à l'enseignant de faire de la remédiation sur notion de fonction de façon individualisée.

irem

Des élèves n'ont pas eu le réflexe d'utiliser une boucle *pour* :

```
Script d'élève :
```

```
1 from turtle import *penup()
\overline{2}3 clear ()
  shape ('square')
\overline{4}shapesize (2)
5
6
  \overline{7}\,8\,# \starLes fonctions
\overline{9}10def case (i, j):
11return (-370+70*i .350-70*i)1213
  def carres_noirs():
14fillcolor ("black")
15
      for j in range (10):
16
          for i in range (10):
17
              goto (case (i, j))18
              stamp()19
20
  def Allume_carre (2,7):
21
      fillcolor ("yellow")
22goto (case (c, 1))23
      stamp()24
      hideturtle()
25
26
  27
         Programme principal
28
  \# \star29
30Allume_carre(0,0)
3132 Allume_carre (0,1)33 Allume_carre (0,2)34 Allume carre (0,3)35 Allume_carre (0,4)36 Allume_carre (0,5)
37 Allume_carre (0,6)38 Allume_carre (0,7)39 Allume_carre (0,8)40 Allume_carre (0, 9)
```
Après dialogue avec l'enseignant, ces élèves ont identifié qu'ils faisaient appel dix fois de suite à la même fonction, en faisant varier la deuxième coordonnée de 0 à 10, et ont donc pu remplacer ces dix appels de fonction par :

for i in range  $(10)$ : 31 Allume\_carre $(0, i)$ 32

Pour obtenir l'image ci contre, l'enseignant a demandé aux élèves qui n'y arrivaient pas de s'inspirer de la fonction carres\_noire(). Ces élèves ont réussi à reproduire la figure. Pour certains·es, l'incompréhension persistait. Un exercice supplémentaire a été proposé pour ces élèves.

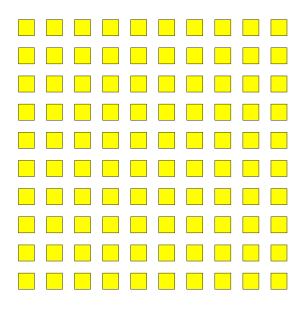

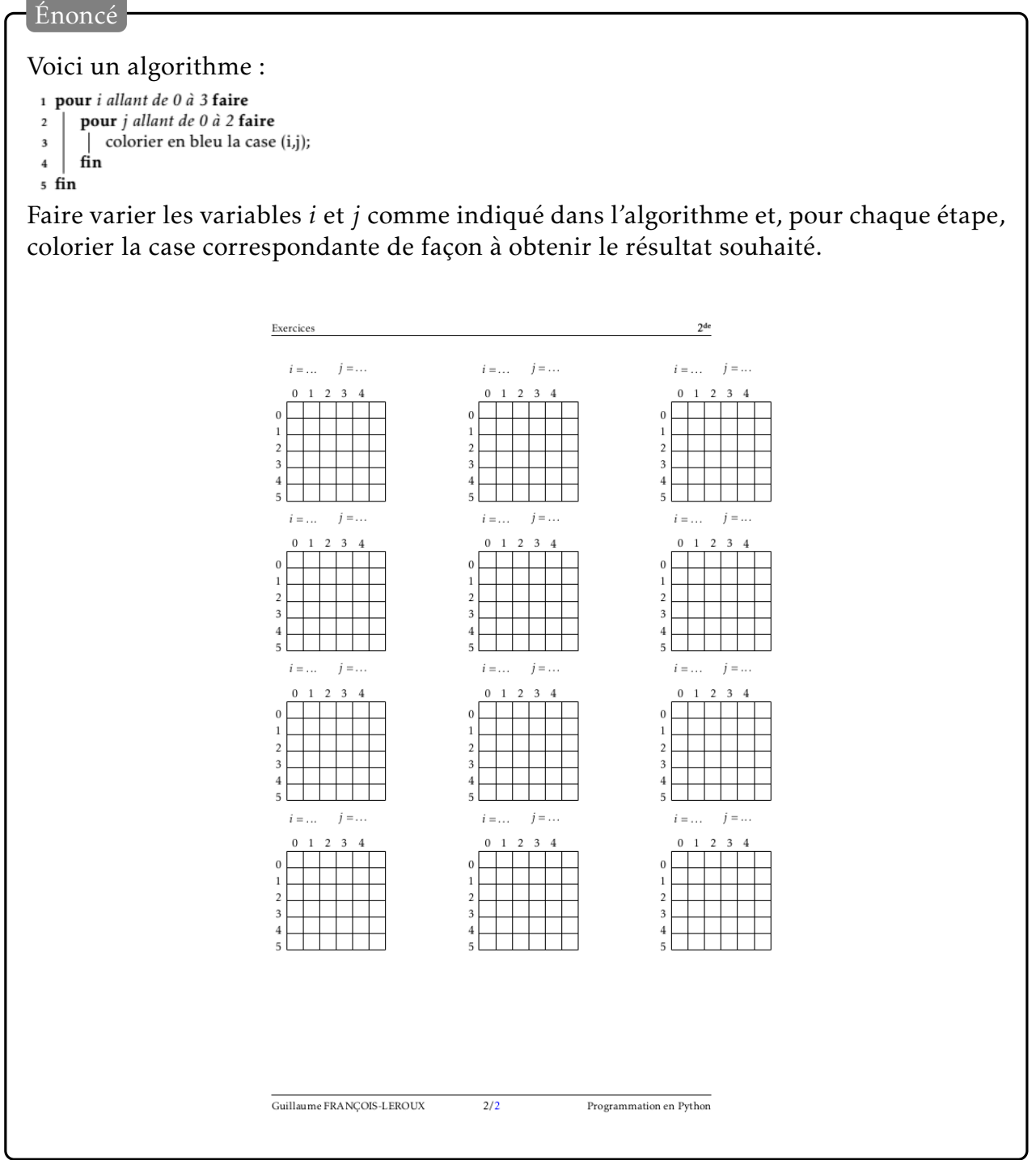

#### <span id="page-9-0"></span>Exercice 2

Pour la première question, l'enseignant a dû montrer la manipulation aux élèves car ils ne l'avaient jamais faite.

Quant à la deuxième question, les élèves ont naturellement trouvé les codes RGB des couleurs du drapeau irlandais.

Pour le drapeau anarchiste, les élèves ont majoritairement colorié les trois bandes du drapeau précédent en noir. Après un débat, ils ont modifié leur script pour n'avoir que deux boucles *pour* imbriquées.

Enfin lors de l'écriture du programme pour le drapeau allemand, de moins en moins d'élèves étaient perdus·es.

### Conclusion

Cette séance d'exercices, qui a duré deux heures, a permis aux élèves de :

- retravailler la notion de fonction,
- retravailler la boucle *pour*,
- comprendre le fonctionnement de l'imbrication de deux boucles *pour*
- et d'avoir un premier contact avec l'image numérique afin de préparer une séance de S.N.T.